# **Lions Clubs International**

**MD 107 Finland**

Palveluaktiviteettien raportointi

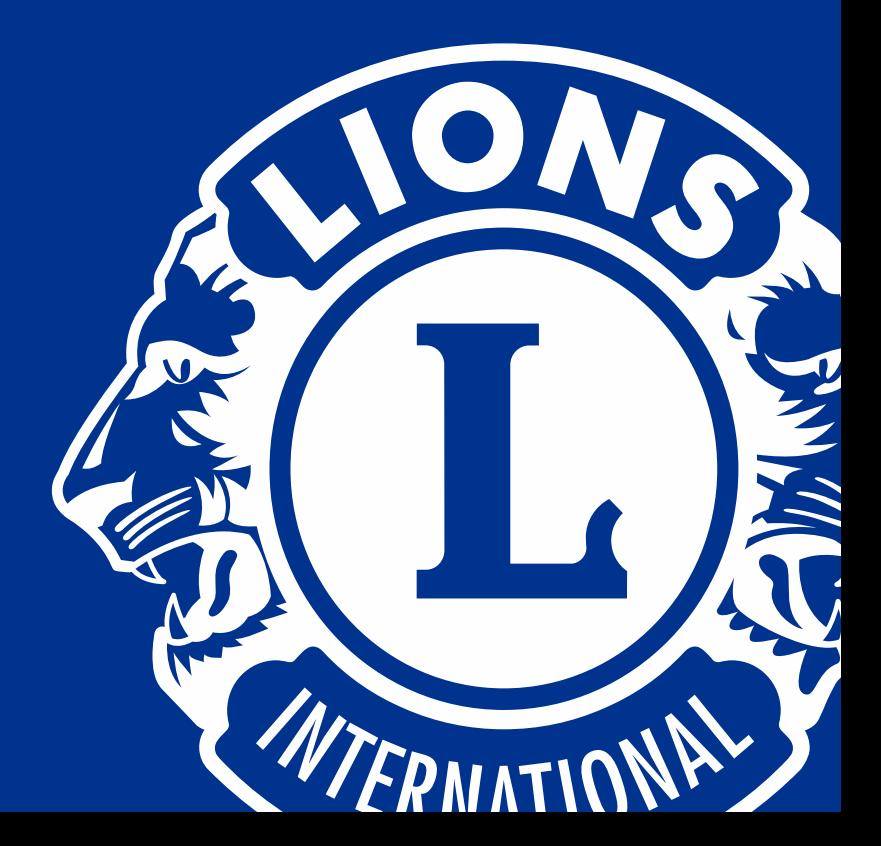

# Kirjautuminen

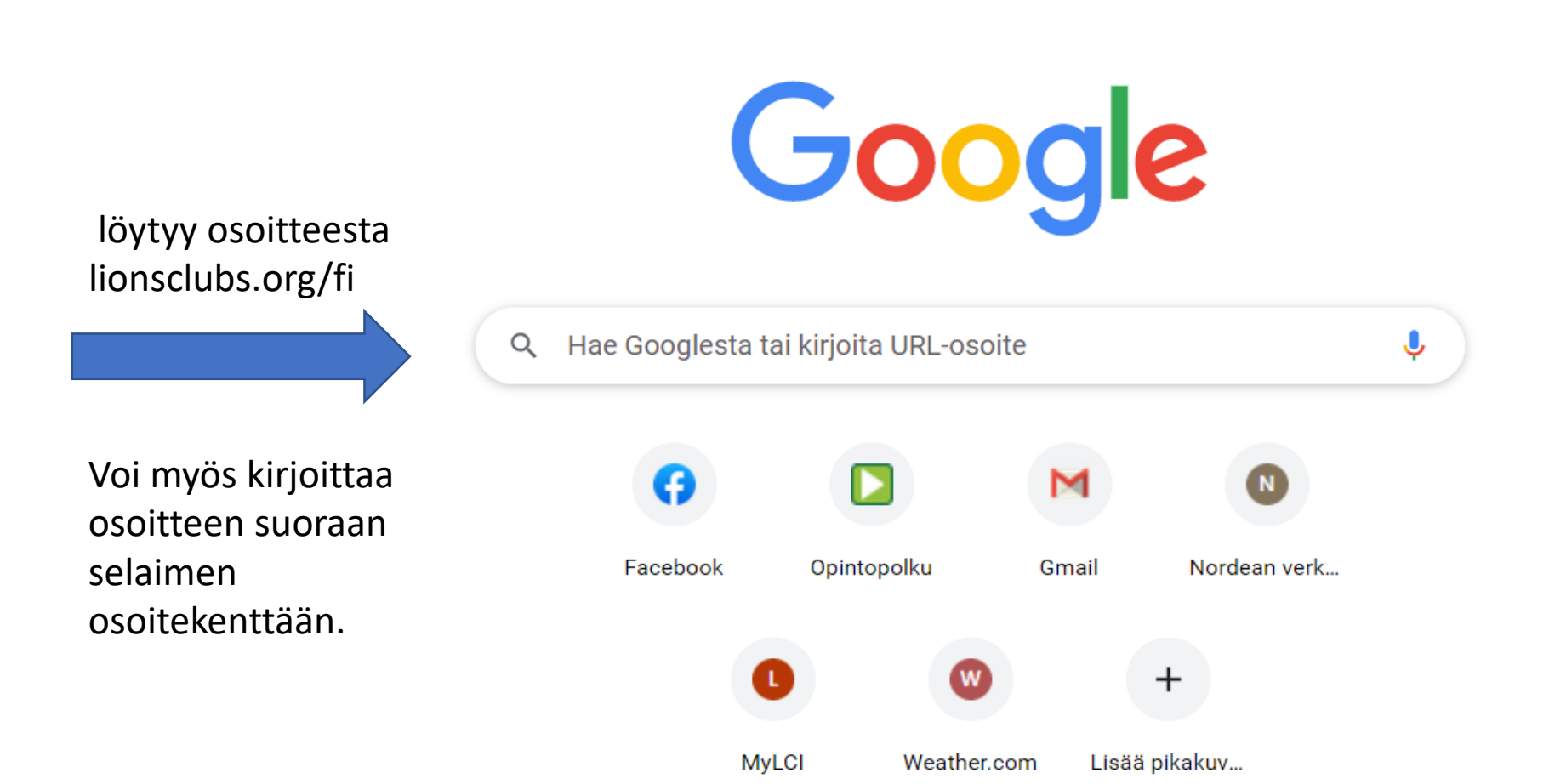

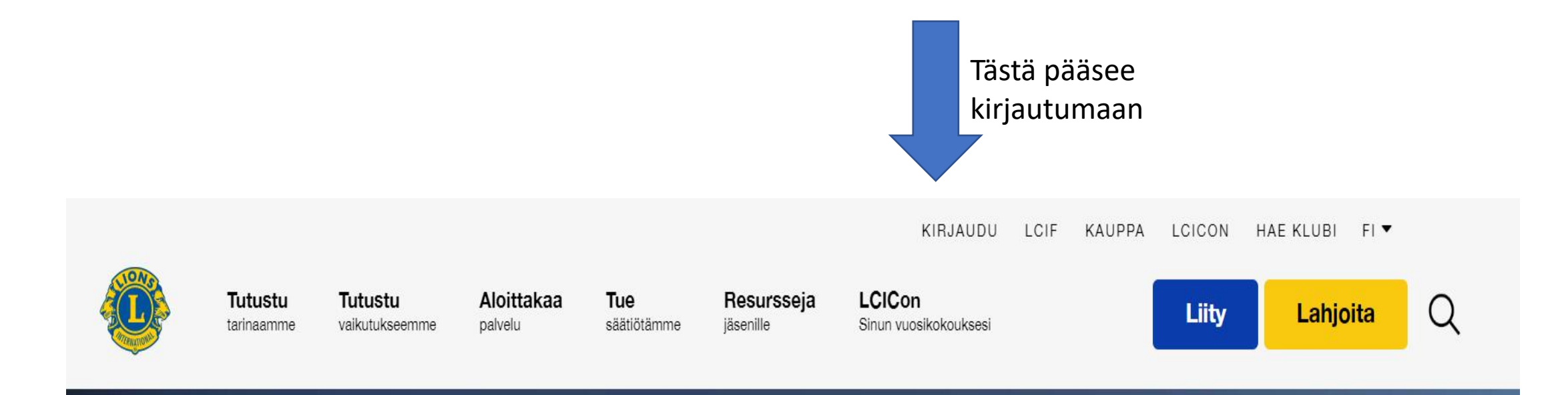

**CAR S. CHARLES AT R. P.S.** 

# Me autamme, kun katastrofi iskee

Kun tuhoisat maanjäristykset iskivät Turkkiin ja Syyriaan, lionit ja Lions International vastasivat auttamalla perheitä, jotka jäivät kodittomiksi. Lahjoitus LCIF:n Hätäapurahastoon auttaa varmistamaan, että luonnonkatastrofin jälkeen vaikeuksissa olevat perheet saavat tarvitsemansa avun.

### Yksi tili. Yksi portaali.

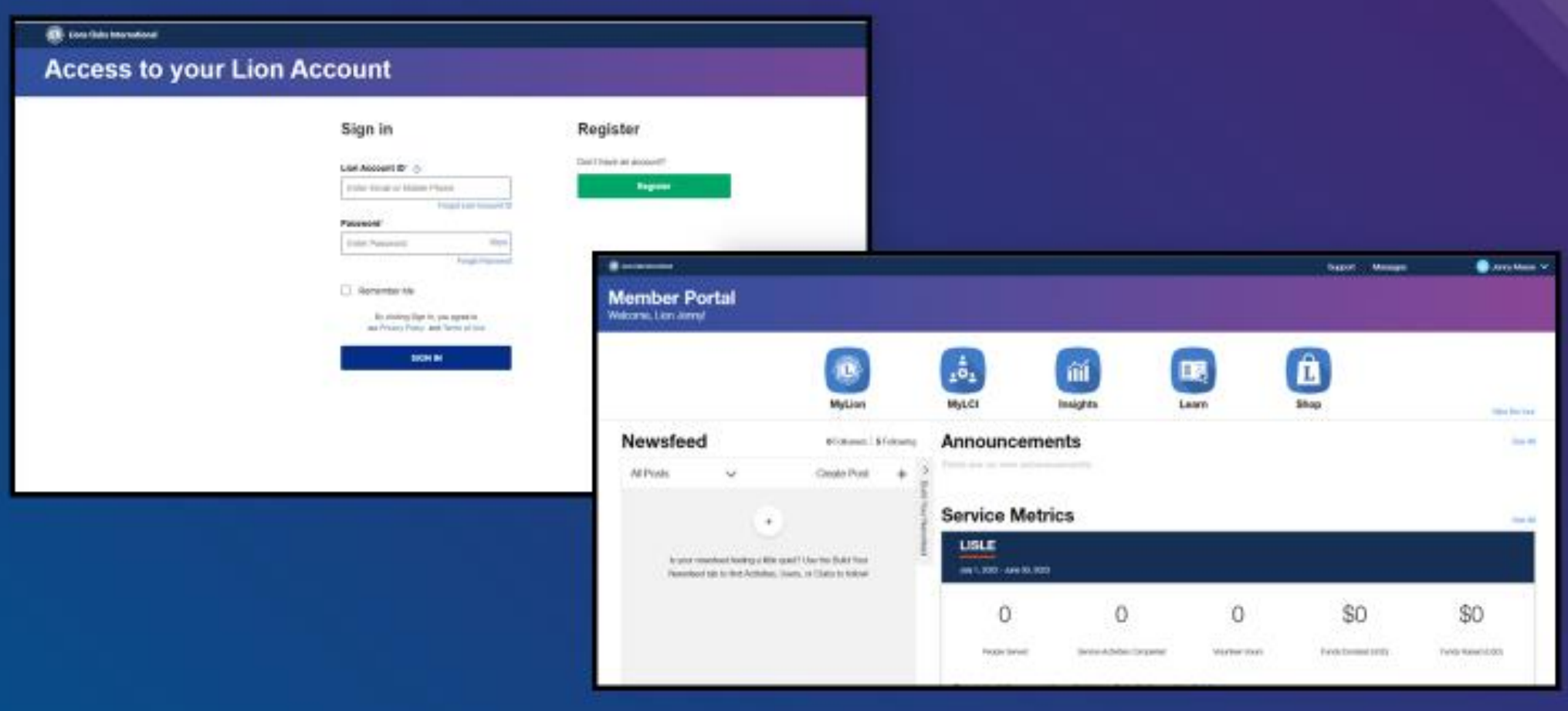

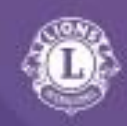

#### Viisi tuotetta. Viisi käyttökokemusta. Viisi paikkaa tietojen tallentamiseen.

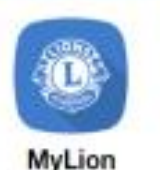

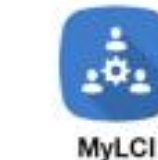

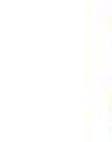

íĭĺ Insights

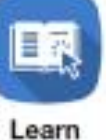

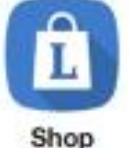

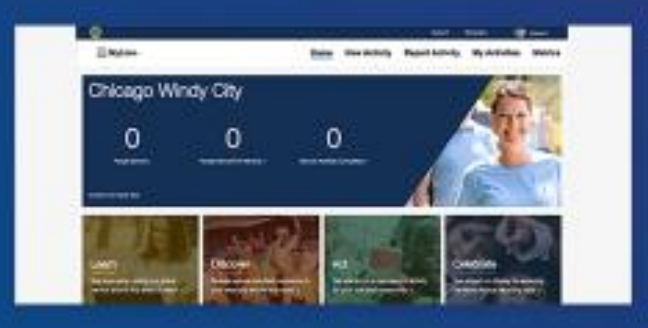

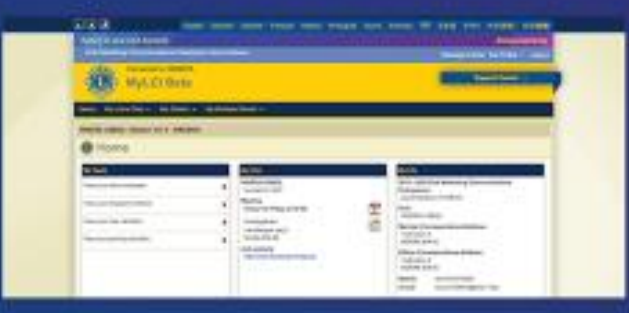

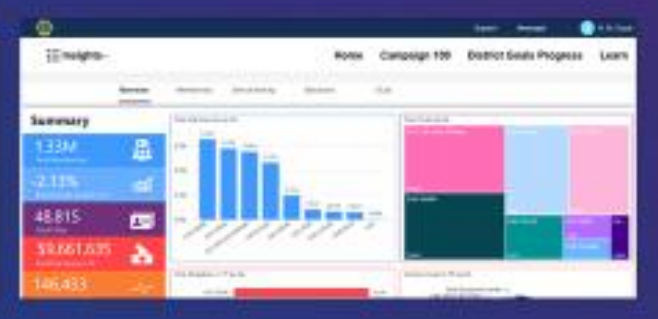

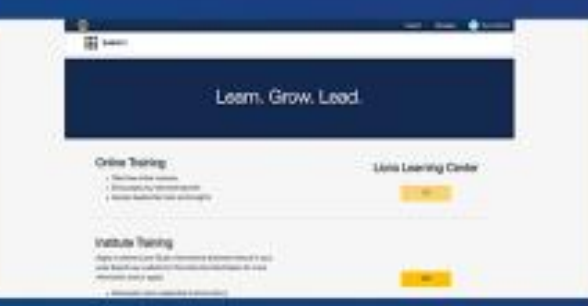

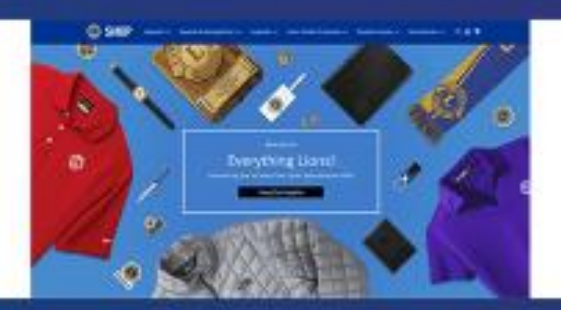

Lokakuu 2022

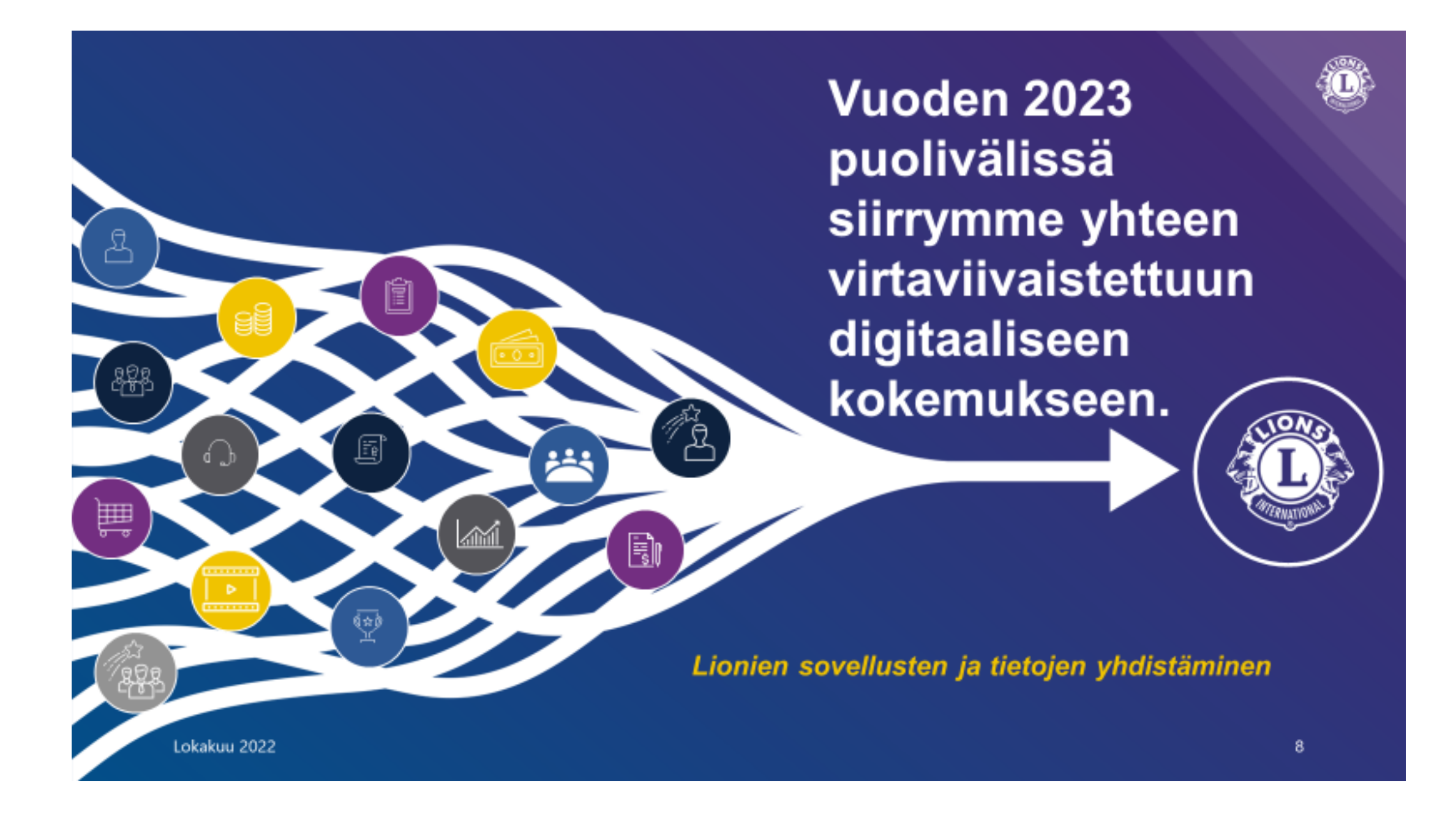

### Lisää

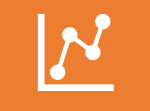

Raportointi tapahtuu sekä klubi- että piiritasolla MyLioniin.

MyLion on voimakkaassa kehitysvaiheessa, ja ominaisuudet saattavat olla päivittyneitä seuraavan kerran järjestelmää käyttäessäsi

Siksi myös suomenkieliset käännökset saattavat vaihdella versiosta toiseen

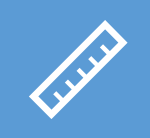

Mittarit mittaavat vain palveluaktiviteetteja, ei varainkeruutilaisuuksia tai kokouksia

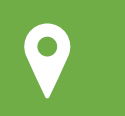

Raportointiohjeet [https://www.lionsclubs.org/fi/service](https://www.lionsclubs.org/fi/service-reporting)[reporting](https://www.lionsclubs.org/fi/service-reporting)

### Palvelun raportointi MyLION:iin

- Raportoida (Raportoi aikaisempi aktiviteetti) voivat klubin presidentti, sihteeri, palvelujohtaja ja klubin hallintovirkailija (admin).
	- Raportit vasta kun aktiviteetti on toteutettu.
	- Lähde aina liikkeelle aloitussivusta, muutoin raportointi ei toimi oikein
	- Voit myöhemmin korjata raporttia
- Suunnittele tulevaa aktiviteettia voi MyLIONiin luoda kuka tahansa.
	- Tämä tarkoittaa suunniteltua, tulevaisuudessa tapahtuvaa aktiviteettia
	- Jos aktiviteetin luoja on toinen kuin mahdollinen raportoija niin aktiviteetin luojan tulee lisätä raportoijat aktiviteetin "haltijoiksi", muuten aktiviteettiä ei saada raportoitua . Tämä ei toistaiseksi ole mahdollista ohjelman virheen takia.

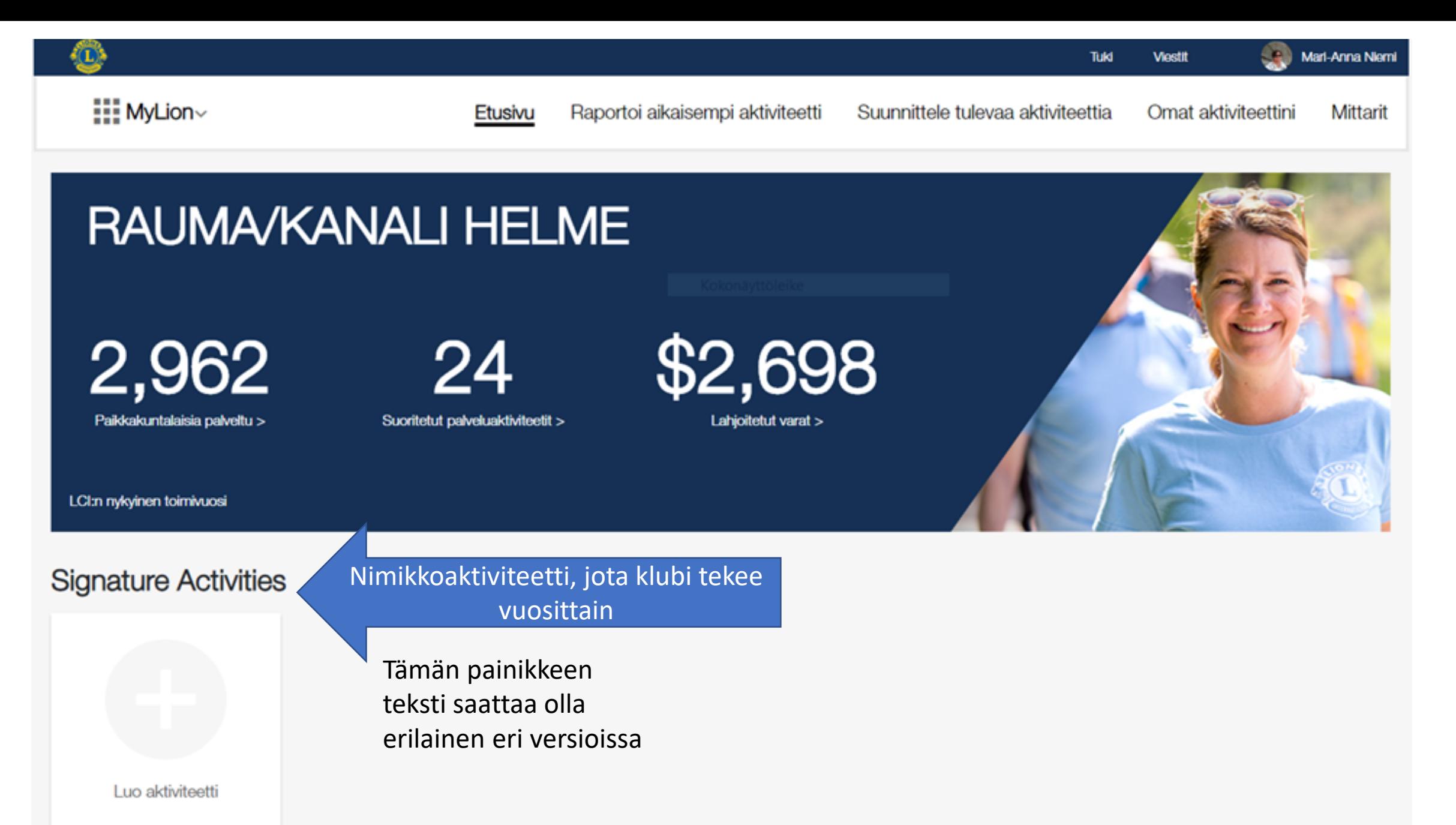

Tulevat aktiviteetit

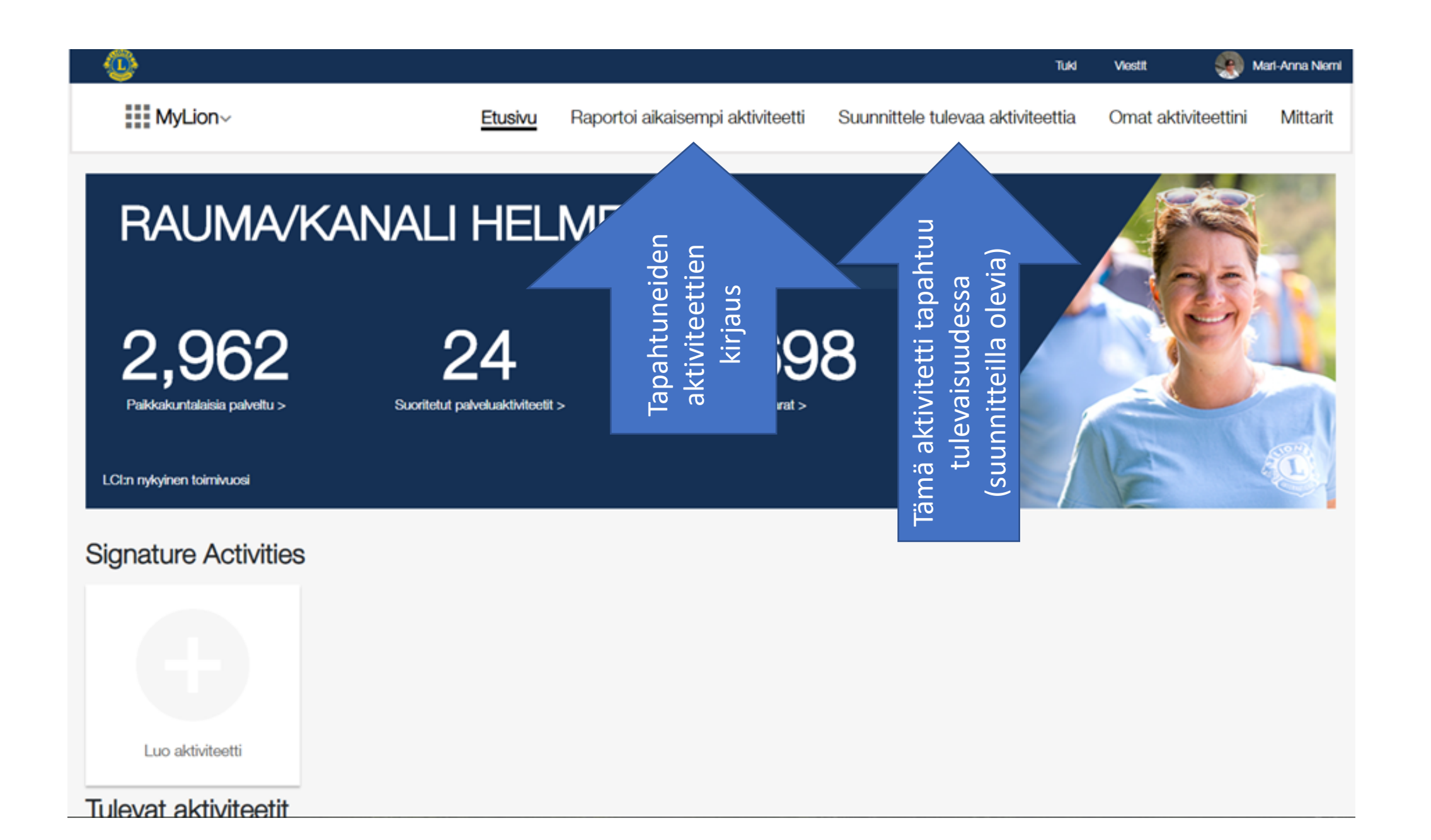

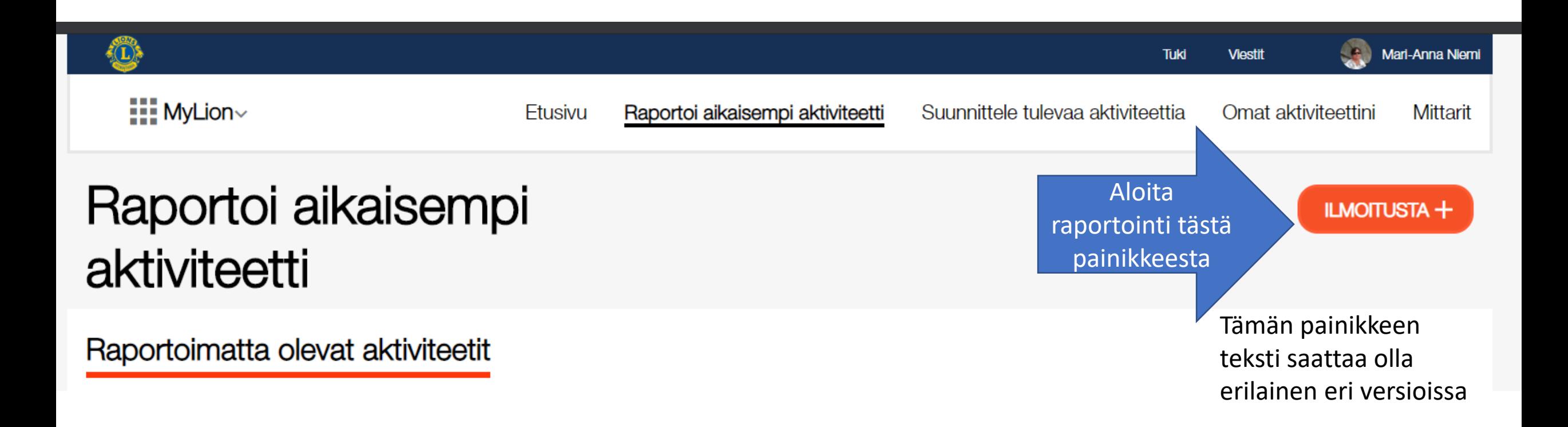

# Pakolliset tai valinnaiset tiedot raportoinnissa

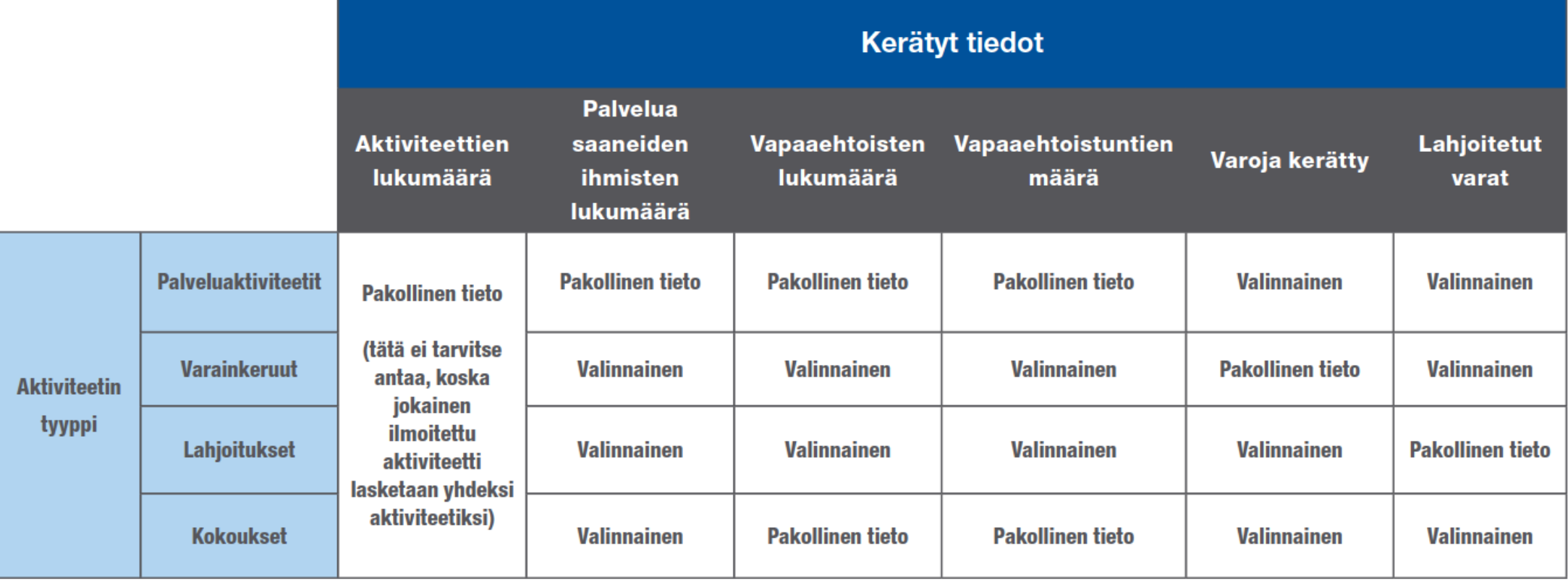

# Aktiviteettitietojen täyttäminen

Tähdellä \* on merkitty pakolliset kentät, ne voivat olla eri aktiviteettityypeissä edellisellä sivulla olevan taulukon mukaan eri kenttiä.

Raportoinnissa on käytettävä vain kokonaislukuja. Desimaalit aiheuttavat sen, että "Raportoi" nappula.

Kaikki pakolliset kohdat tulee olla täytetty, muutoin ei "Raportoi" nappula tule näkyviin.

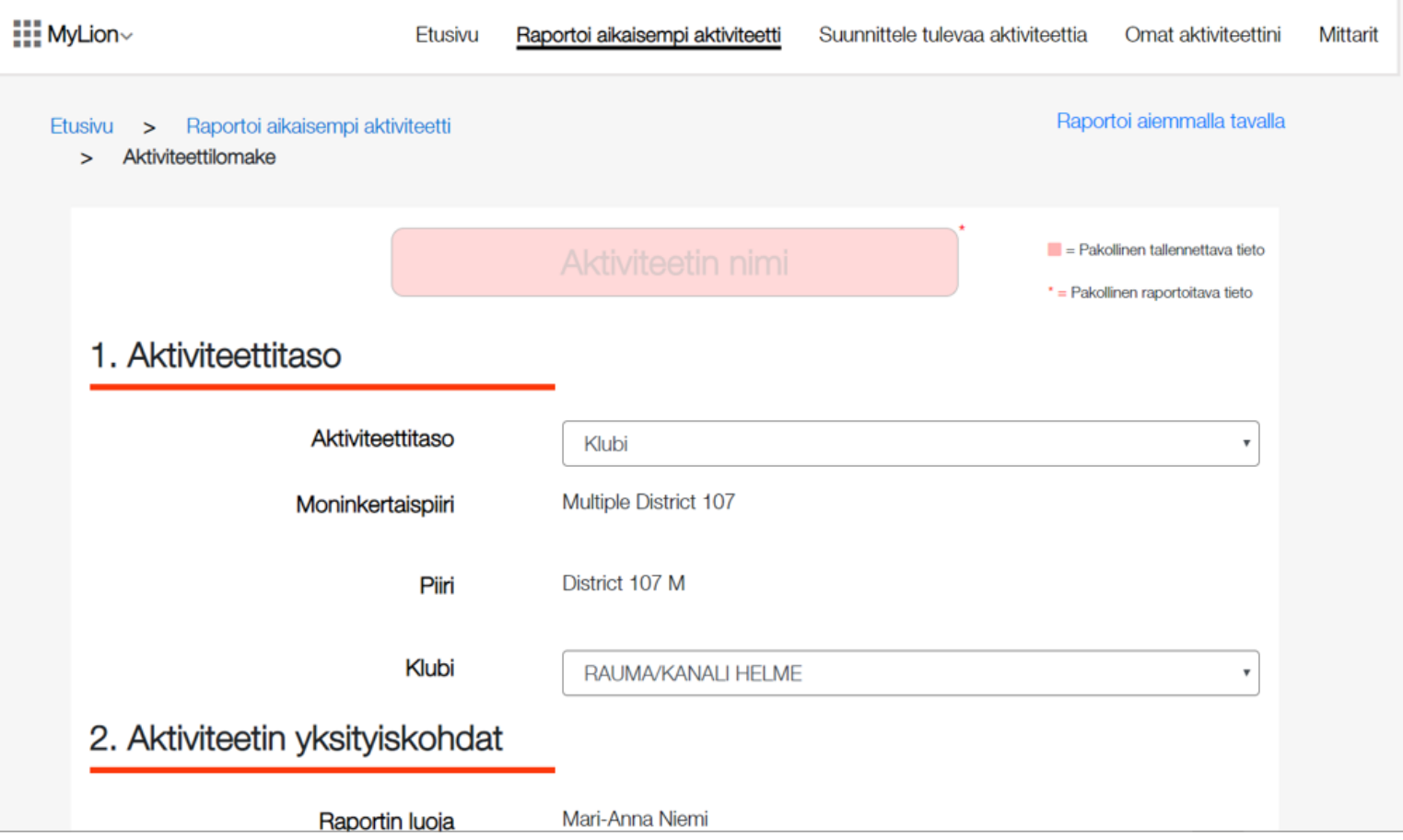

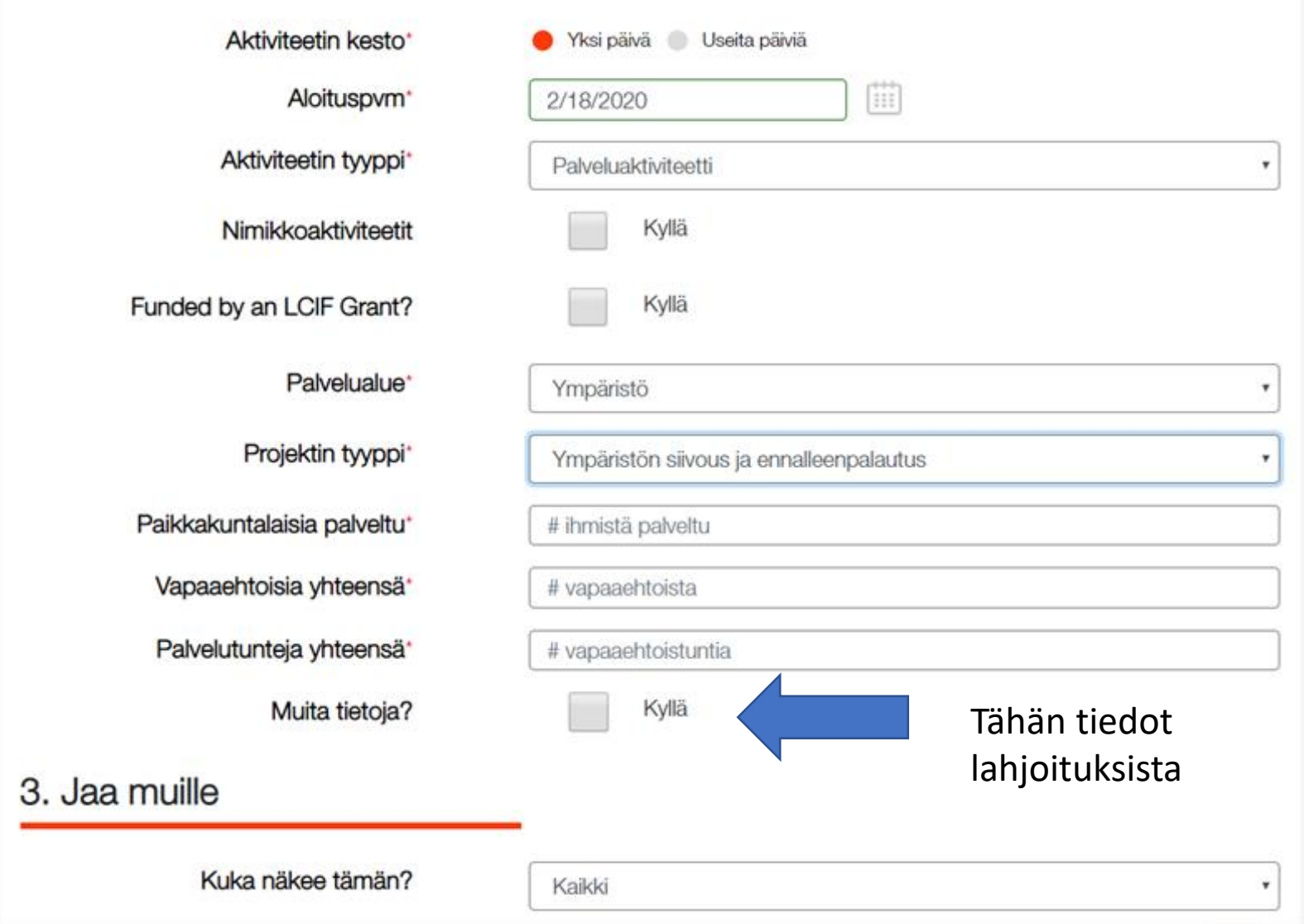

### Vapaaehtoisten lukumäärän ja tuntien laskeminen

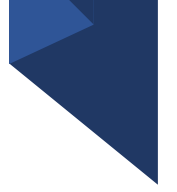

- Tämä taulukko oli vanhemmissa MyLION versioissa. Nykyisessä on vain summat.
- Taulukko antaa ohjeen siitä, kuinka vapaaehtoiset ja tunnit lasketaan.

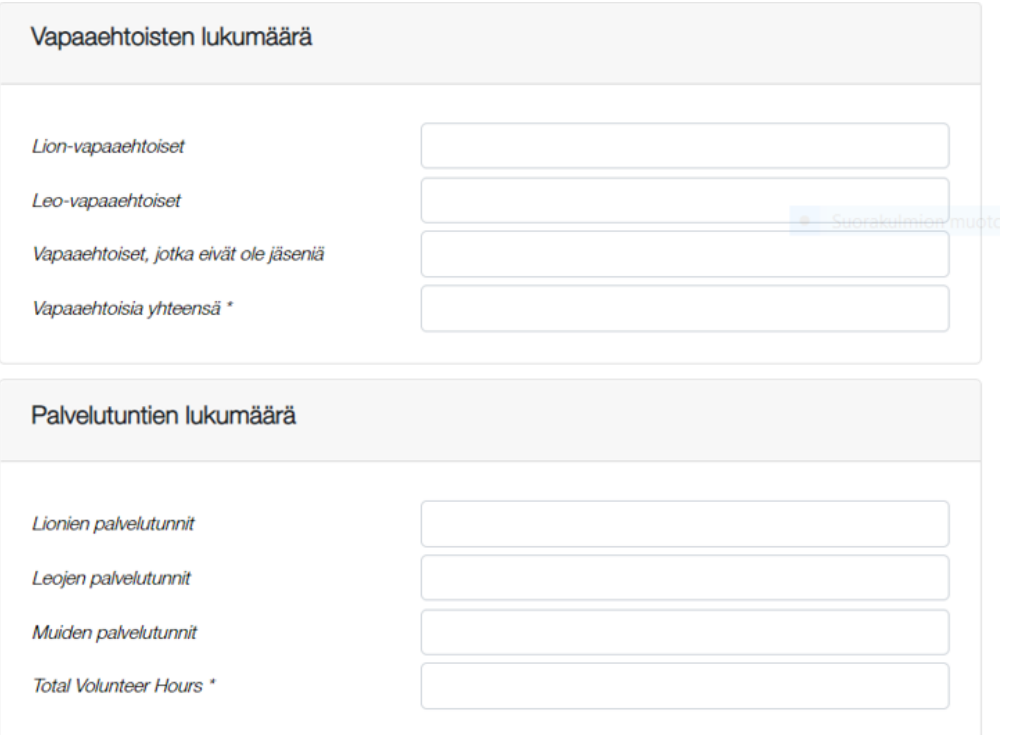

# Muita tietoja

- Tänne täydennetään aktiviteetin yhteydessä kerätyt ja lahjoitetut varat, jotka eivät ole LCIF lahjoituksia.
- Puhdas varainkeruu-aktiviteetti (kuten lipaskeräys) raportoidaan varainkeruuaktiviteettina
- LCIF lahjoitukset menee automaattisesti klubin omiin LCIF saldoihin ja ne näkyy jonkun ajan kuluttua "Insights" sovelluksessa.

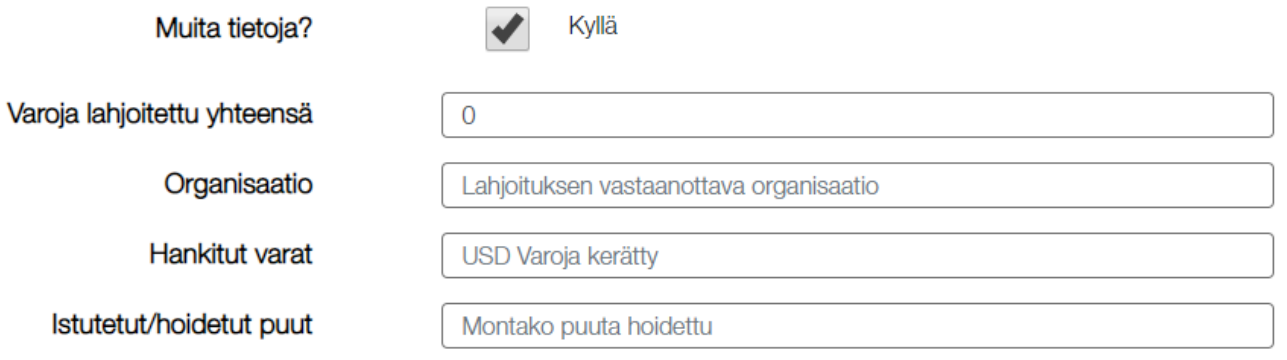

#### Raportti MyLION tietokantaan

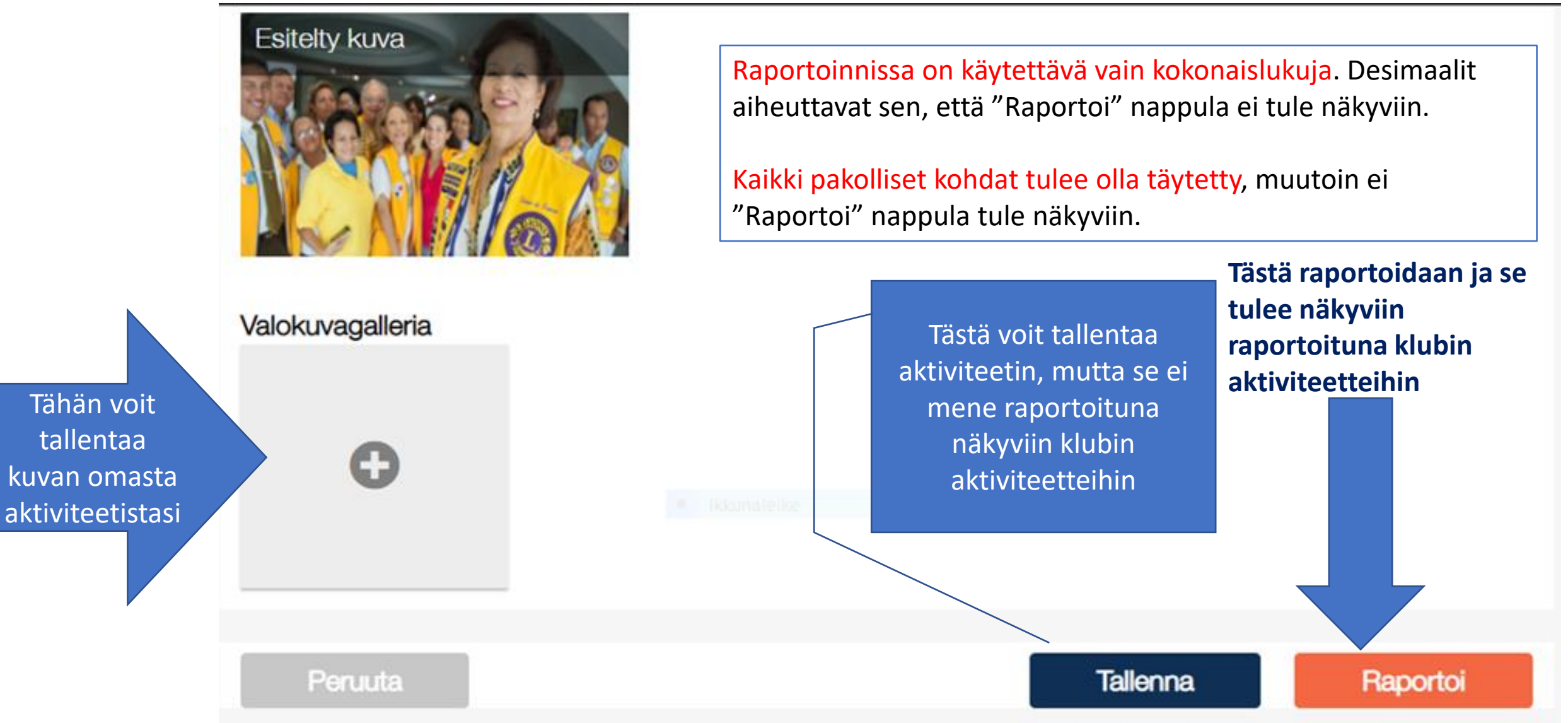

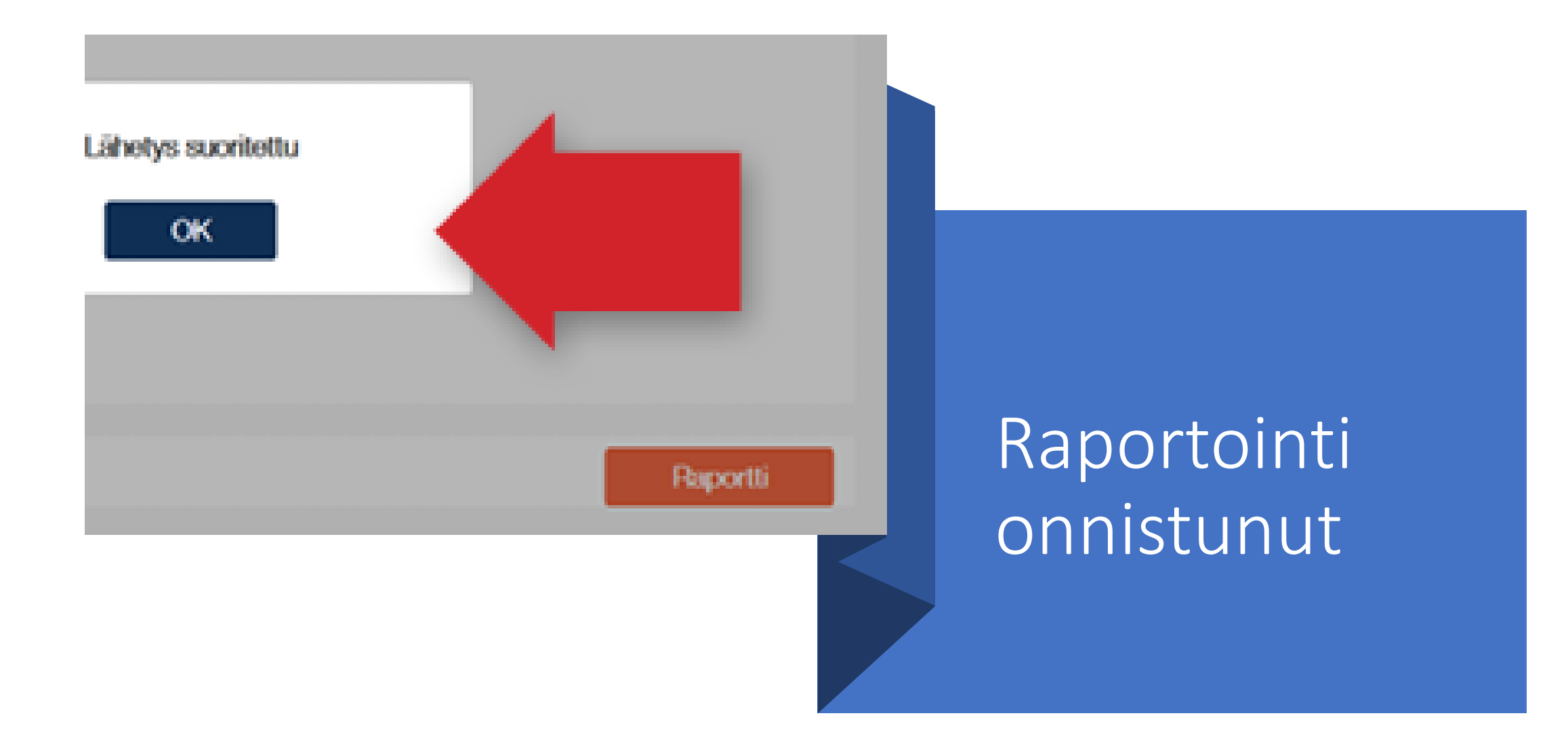

# Palveluaktiviteetti

#### 2. Aktiviteetin yksityiskohdat

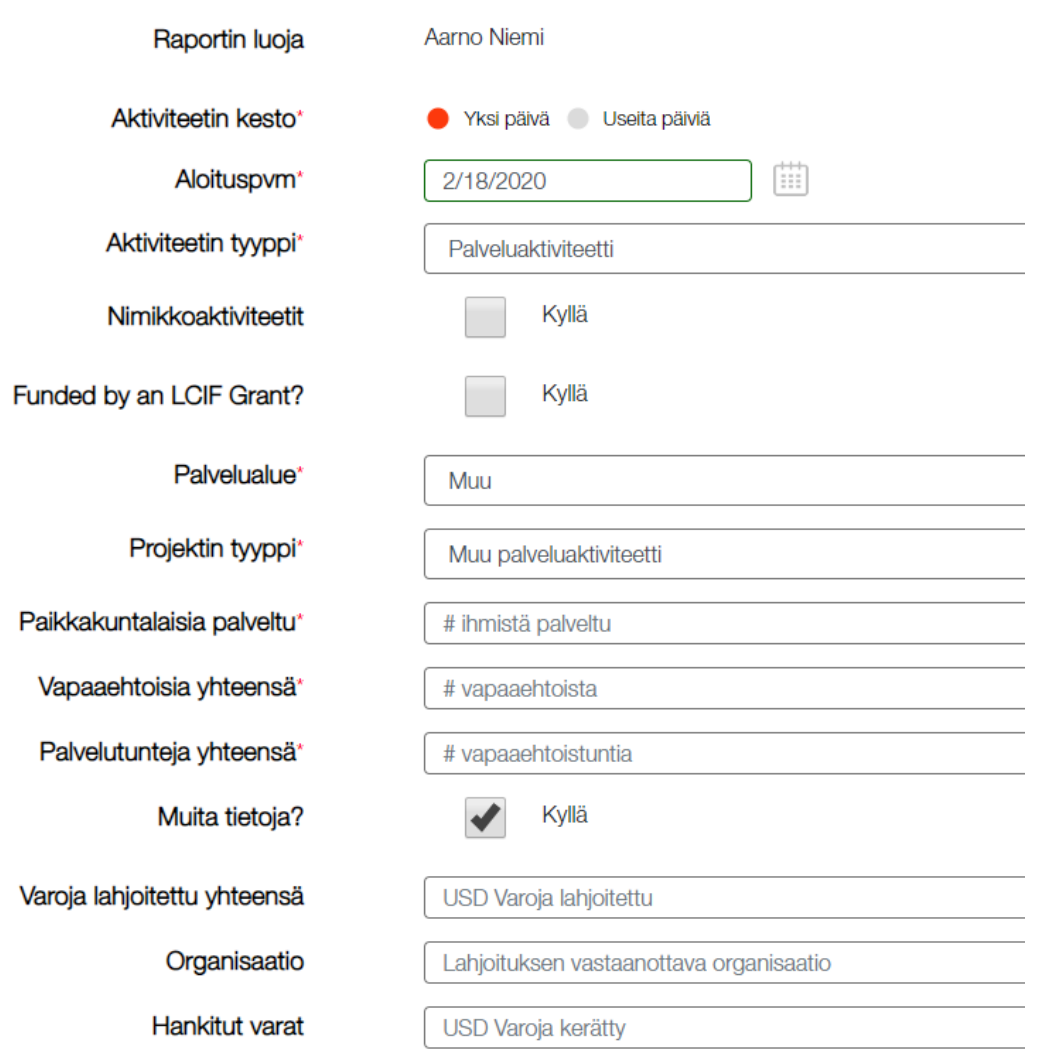

# Varainkeruu

Mikäli avustetaan varainkeruussa muita järjestöjä, kuten SPR:n lipaskeräystä, niin käytetään palveluaktiviteettia, koska varainkeruussa kerätyt varat eivät tällöin mene lionstoimintaan. Varainkeruuaktiviteetissa kerätyt varat ovat pakollinen tieto.

#### 2. Aktiviteetin yksityiskohdat

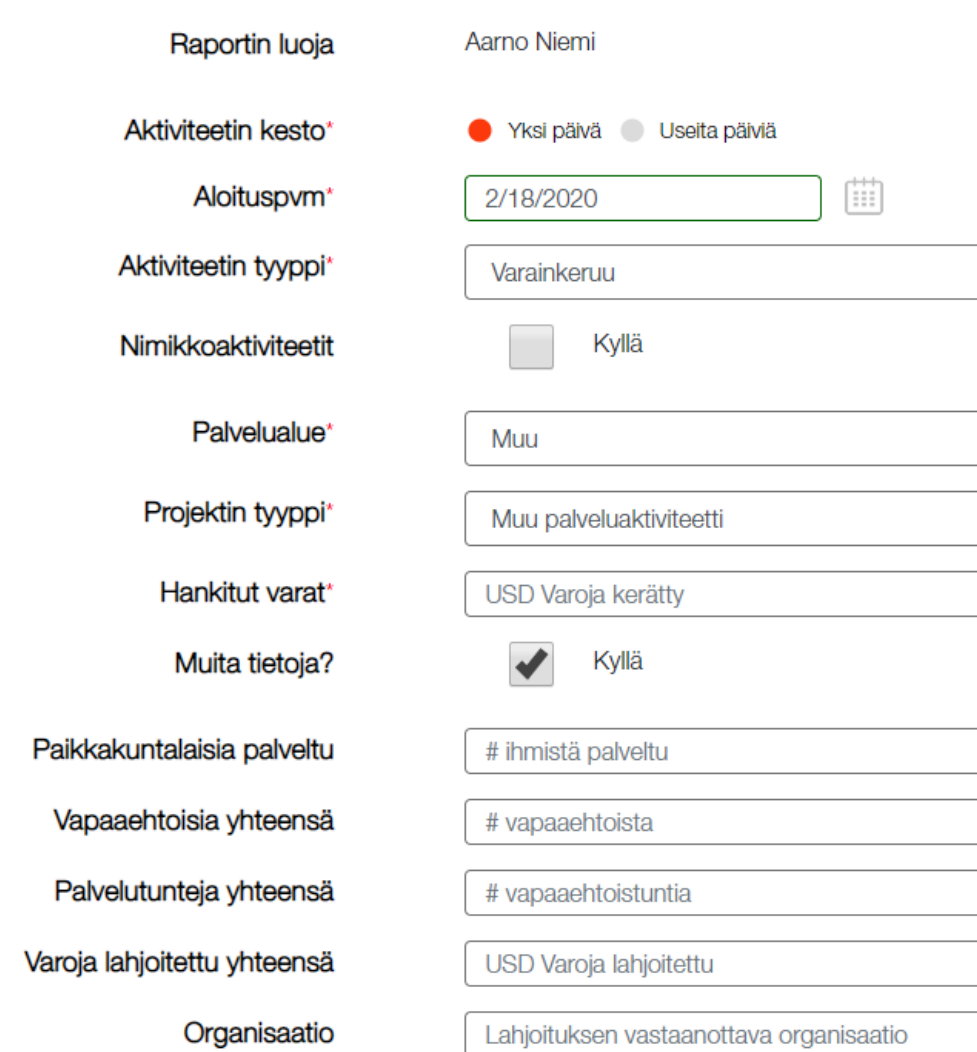

## Kokous

#### 2. Aktiviteetin yksityiskohdat

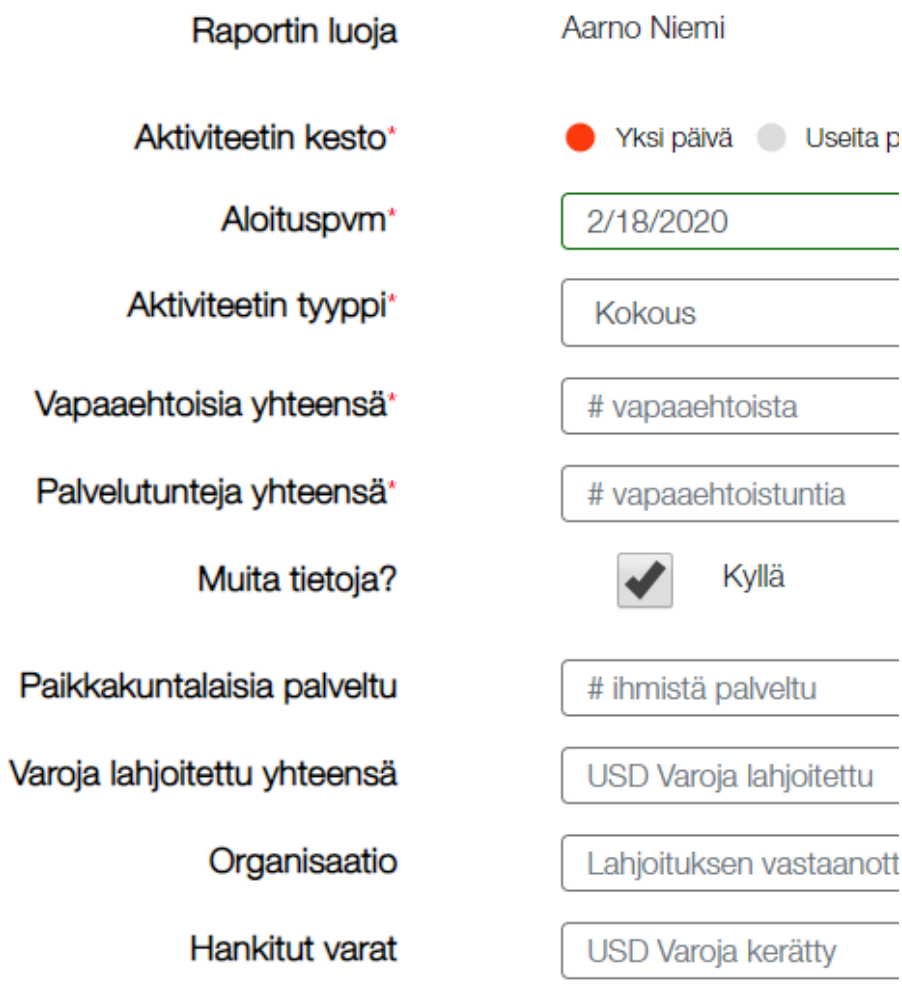

Jos "Raportoi" nappula ei tule näkyviin

- Raportoinnissa on käytettävä vain kokonaislukuja. Desimaalit aiheuttavat sen, että "Raportoi" nappula ei tule näkyviin.
- Kaikki pakolliset kohdat tulee olla täytetty, muutoin ei "Raportoi" nappula tule näkyviin.

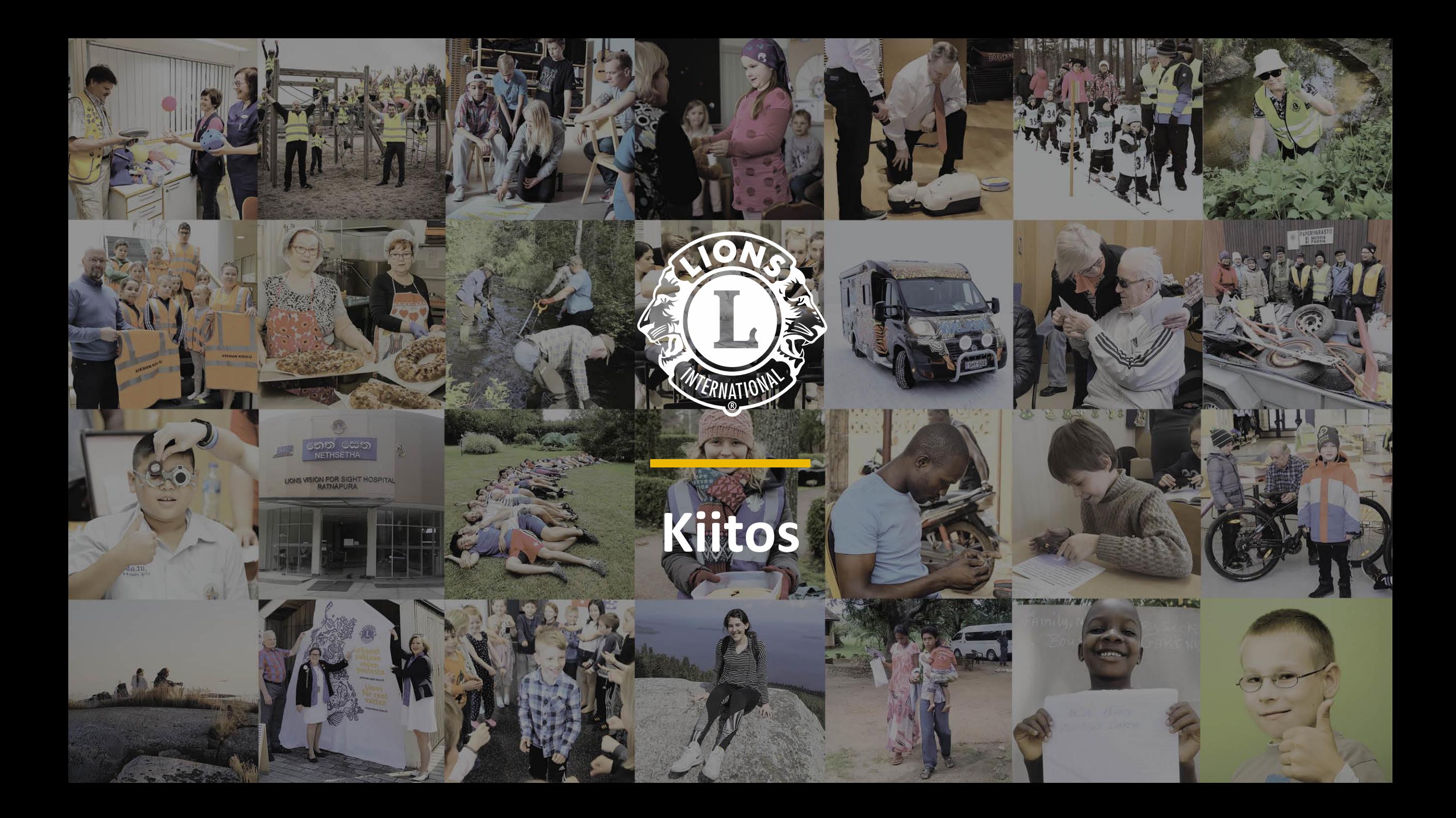